# **STOPit SafeScreen**

COVID-19 Health Reporting System Safe Entry Protocols for Westside Union Students

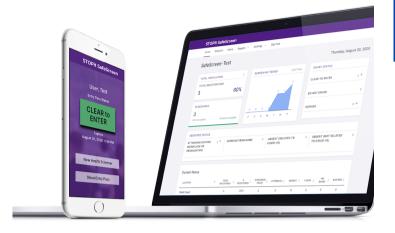

## PURPOSE

A HIPPAA-compliant digital COVID-19 health reporting system that screens, identifies, and stops possible exposed or symptomatic individuals BEFORE they enter school, workplace, or organization.

### HOW DOES IT WORK?

STOPit SafeScreen is a web-based system designed for ANY internet connected device or smartphone ensuring full-access and the highest security. Set-up includes a "one-time" setup and daily completion of a health screener sent through email and text.

### SET-UP

- An invitation email will be sent to you by the site principal from STOPit SafeScreen Registration Set-Up
- Click on the set-up link in the email to set-up your child's account
- For siblings, the same email can be used for each student account
- Parents can use their child's name as the user name and a different password for each child
- Log-in each morning to complete the screener for each child

| PROFILE PASSWORD PREFERENCES User Type Student Username matthewg5993 First Name Matthew Last Name Gomez Primary Enail mattleg@mail.com Primary Mobile Phone Enter your phone for text messages ADDITIONAL CONTACTS                                                               | ome > My Profile                   |    |
|----------------------------------------------------------------------------------------------------|------------------------------------|----|
| User Type * Student * Username * mathewg5993 First Name * Last Name * Comez * Pirnary Ensal * mattleg@mail.com Primary Mobile Phone Enter your phone for text messages                                                                                                    |                                    |    |
| Student        Username     •       matthewg5993     •       First Name     •       Matthew     •       Last Name     •       Gomez     •       Primary Email     •       mattleg@mail.com     •       Primary Mobile Phone     •       Enter your phone for text messages     • | PROFILE PASSWORD PREFERENCES       |    |
| Username * matthewg5993 * First Name * Mathew Last Name * Gorez * Primary Enail * mattieg@mail.com Primary Mobile Phone Enter your phone for text messages                                                                                                    | User Type                          | *  |
| matthewg5993         First Name       *         Matthew       *         Last Name       *         Gomez       *         Primary Enail       *         mattieg@mail.com       *         Primary Mobile Phone       *         Enter your phone for text messages       *           | Student                            | -  |
| First Name       *         Matthew       *         Last Name       *         Gorez       *         Primary Enail       *         mattieg@mail.com       *         Primary Mobile Phone       *         Enter your phone for text messages       *                                | Username                           | *  |
| Matthew         Last Name       *         Gomez       *         Primary Enail       *         mattieg@mail.com       *         Primary Mobile Phone       *         Enter your phone for text messages       *                                                                   | matthewg5993                       |    |
| Last Name *<br>Gomez *<br>Primary Email *<br>mattieg@mail.com<br>Primary Mobile Phone<br>Enter your phone for text messages                                                                                                    |                                    | *  |
| Gomez Primary Enail * mattieg@mail.com  Primary Mobile Phone Enter your phone for text messages                                                                                                    | Matthew                            |    |
| Primary Email    mattieg@mail.com   Primary Mobile Phone Enter your phone for text messages                                                                                                    | Last Name                          | *  |
| mattieg@mail.com Primary Mobile Phone Enter your phone for text messages                                                                                                    | Gomez                              |    |
| mattieg@mail.com Primary Mobile Phone Enter your phone for text messages                                                                                                    | Primary Email                      | *  |
| Enter your phone for text messages                                                                                                    |                                    |    |
|                                                                                                    | Primary Mobile Phone               |    |
|                                                                                                    | Enter your phone for text messages |    |
| ADDITIONAL CONTACTS                                                                                                    |                                    |    |
|                                                                                                    | ADDITIONAL CONTACTS                | ** |
|                                                                                                    |                                    |    |
|                                                                                                    | Maria                              |    |

#### Log-in to Account

Go to My Profile to add your cell phone number to receive reminder alerts for screener by text. https://safescreen.stopitsolu tions.com/login

# **STOPit SafeScreen**

Using the Daily Screening System

| Too | day, I, or the person I am responding for, will be                                                                                                    |
|-----|----------------------------------------------------------------------------------------------------|
|     | Attending/visiting workplace or organization                                                                                                    |
|     | Working from home                                                                                                    |
|     | Absent (related to COV(D-19)                                                                                                    |
|     | Absent (not related to COVID-19)                                                                                                    |
|     | thin the last 14 days, have you been diagnosed with COVID-19 or had a test confirmir<br>a have the virus?                                                                    |
|     | Yes                                                                                                    |
|     | No                                                                                                    |
| На  | ve you been tested for COVID-19 and are awaiting to receive the results?                                                                                                    |
|     | ) Yes                                                                                                    |
|     | No                                                                                                    |
|     | you live in the same household with, or have you had close contact with, someone<br>o in the past 14 days has had a test confirming diagnosis or is in isolation for COVID-1 |
|     | have you traveled to a town, city, or state with significant, sustained COVID-19                                                                                             |
| tra | nsmission?                                                                                                    |
|     | ) Yes                                                                                                    |
|     | No                                                                                                    |

## DAILY USAGE

- Users receive a system-generated alert (via email and/or text) to take the health screener
- The individual clicks through the link, signs-in, and takes the screener
- The screener is a set of questions based on CDE, NIH, and local guidelines

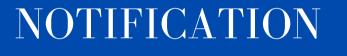

- The user is instantly informed if they can or cannot enter the building, receives a date-stamped, color coded "Entry Pass"
- Site administrators have access to a report showing entry status
- If red, contact the school through either by chat feature in the screener, phone or email to document student absence.

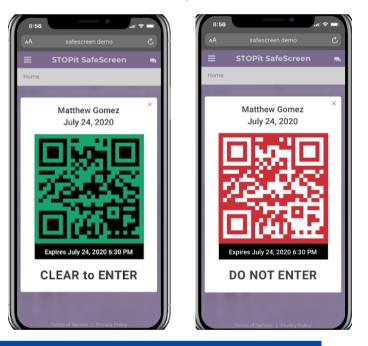

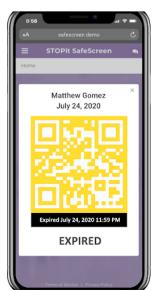

#### WHO RECEIVES THE RESULTS?

- Administrators and the COVID Compliance Team receive screener results within the real-time data dashboard with instant-alerts, via text and email
- Screener results will not result in a direct phone call from the school or district. If you have questions, contact the school site.